自助學習教材-你不只這樣 112.1 112.1 程式試

## Lab157: Matplotlib Scatter Matplotlib散點圖

## (別怕! 跟著做你就會!)

## Shuhtai 盧樹台 shuhtai@uch.edu.tw

慧誠數字科技股份有限公司 http://www.hcdtech.com.tw

 $1/\sqrt{2}$ 

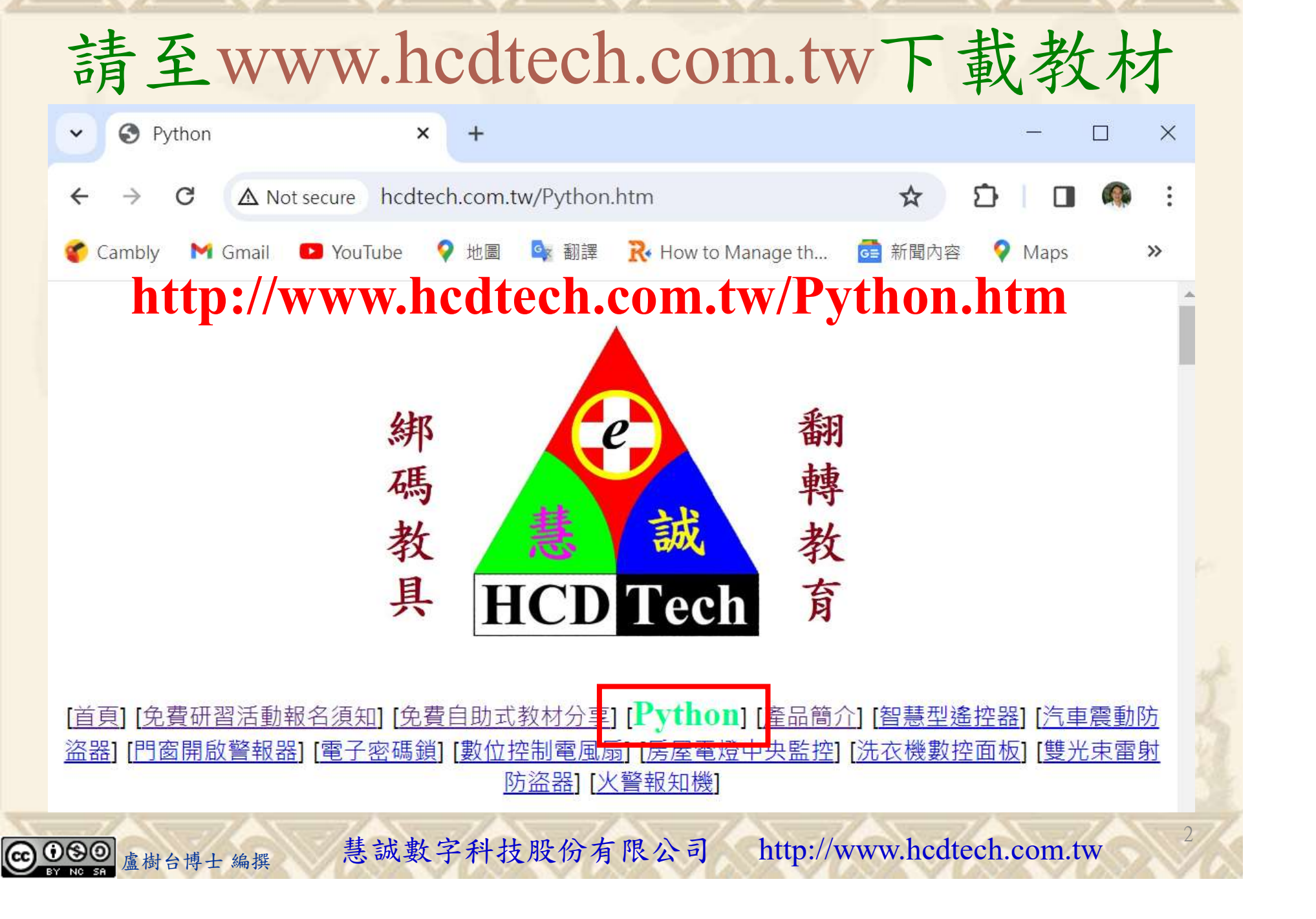

所有的考卷都可以考100分,是我們自己錯過了!

學習秘訣=發問+練習

1分!看懂了妳/你就會知道,原來學習的秘訣就是發問和<br>!今天開始不懂就*問*,問完了*練習*,明年的妳/你肯定不<br>!<br><sub>▲樹台博士編撰</sub> 慧誠數字科技股份有限公司 http://www.hcdtech.com.tw 考卷發下去,時間到了收回來,如果沒有考到100分,這很正 常。重點來了,不會的可以問,問完了練習,準備好了考卷再 <del>"子"白 120 5六 " 35、10」 8个 白</del><br>考卷發下去,時間到了收回來,如果沒有考到100分,這很正常。重點來了,不會的可以*問*,問完了練*習*,準備好了考卷再發下去。第二次還是沒有考到100分,這也很正常。 沒關係,再來一次,不會的可以*問*,問完了*練習*,準備好了考卷第三次 再來一次,不會的可以問,問完了練習,準備好了考卷第三次 为心饭下去,而同到了收回水,如木及有有到100分,這收正常。重點來了,不會的可以*問*,問完了練習,準備好了考卷再發下去。第二次還是沒有考到100分,這也很正常。沒關係,<br>發下去。第二次還是沒有考到100分,這也很正常。沒關係,<br>再來一次,不會的可以*問*,問完了練*習*,準備好了考卷第三次<br>孫,再來,不會的可以*問*,問完了*練習*,N+1次、N+2次、 係,再來,不會的可以問,問完了練習,N+1次、N+2次、 ……,你們都很聰明,知道我在說什麼,到最後考卷一定可以 考100分!看懂了妳/你就會知道,原來學習的秘訣就是發問和 練習!今天開始不懂就問,問完了練習,明年的妳/你肯定不 一樣!

3

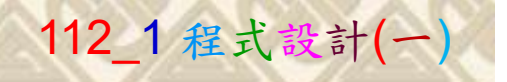

## 學習如何學習!

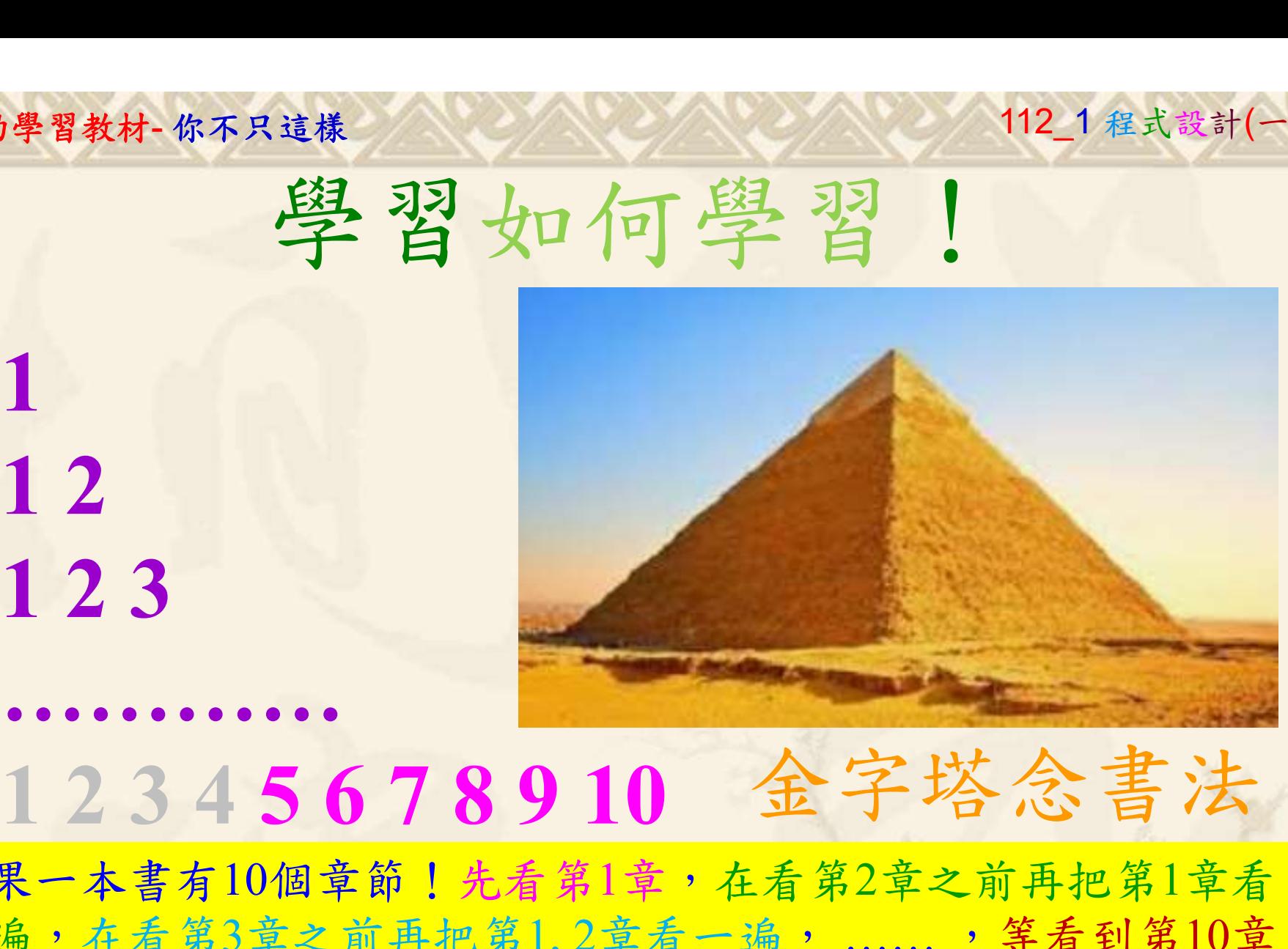

1

## 金字塔念書法

-今音月10個早即!兀有男1早,任有男2早人則丹把男1早有在看第3章之前再把第1,2章看一遍,......,第看到第10章<br>2、第1,2,3,4章恐怕已經背起來了!我稱這種念書法為金字<br>5法,今天開始照著做,明年的妳/你肯定不一樣!<br><sub>《谢台博士編撰</sub>》慧誠數字科技股份有限公司、http://www.hcdtech.com.tw<sup>-2024/1/4</sup>  $2024/112$ 如果一本書有10個章節!先看第1章,在看第2章之前再把第1章看 一遍,在看第3章之前再把第1,2章看一遍, ……, 等看到第10章 的時候,第1, 2, 3, 4章恐怕已經背起來了!我稱這種念書法為金字 塔念書法,今天開始照著做,明年的妳/你肯定不一樣!

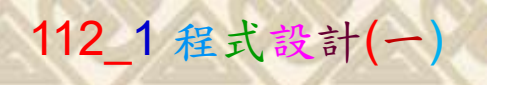

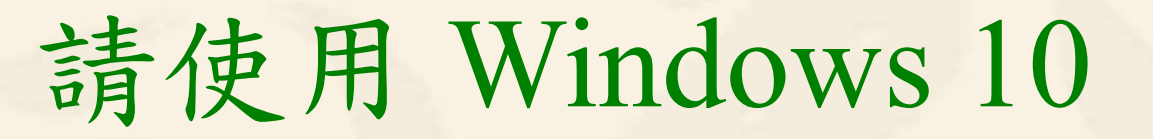

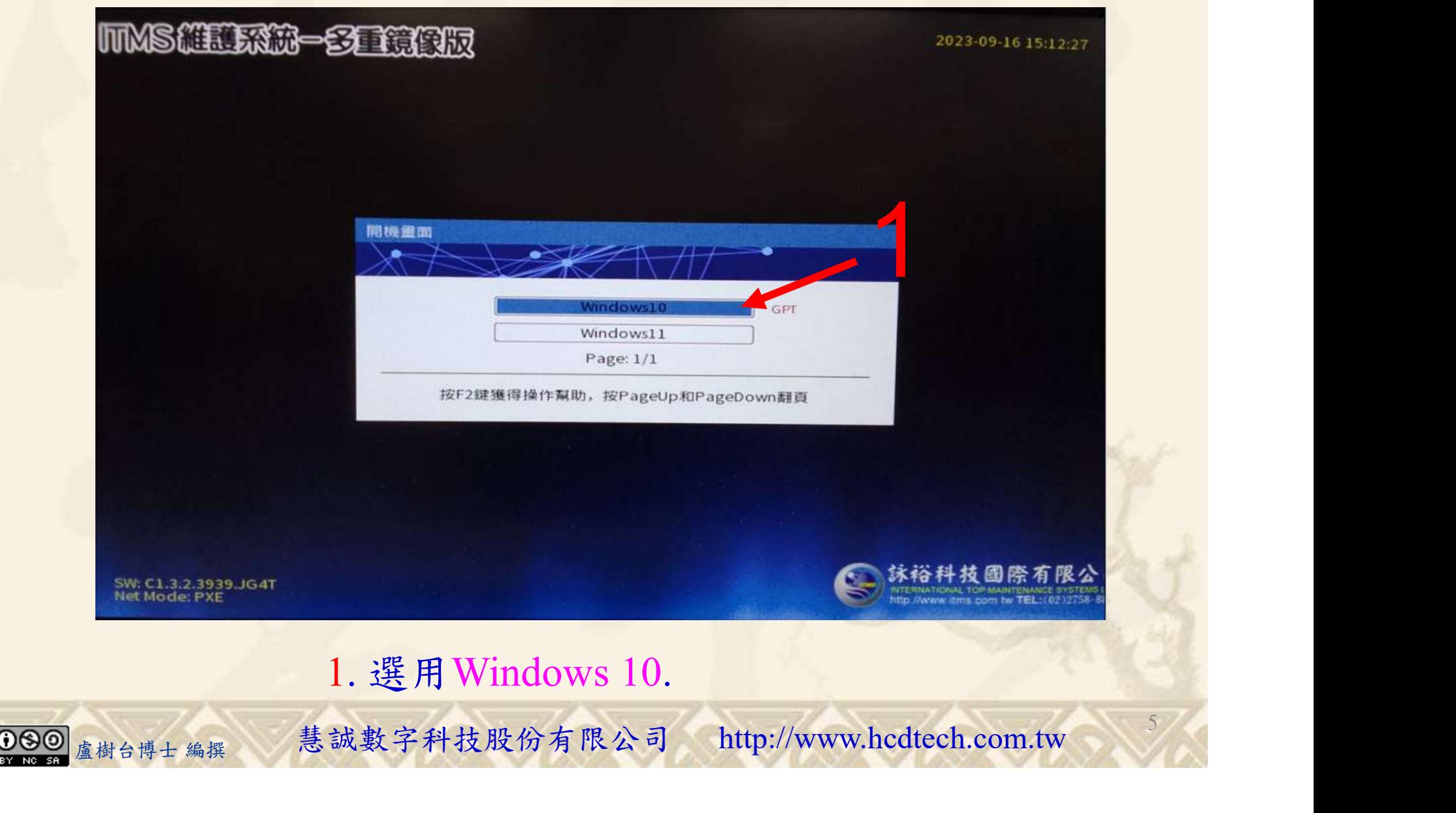

#### 自助學習教材-你不只這樣 112\_2 2000 1000 1000 112\_1 程式設計(一

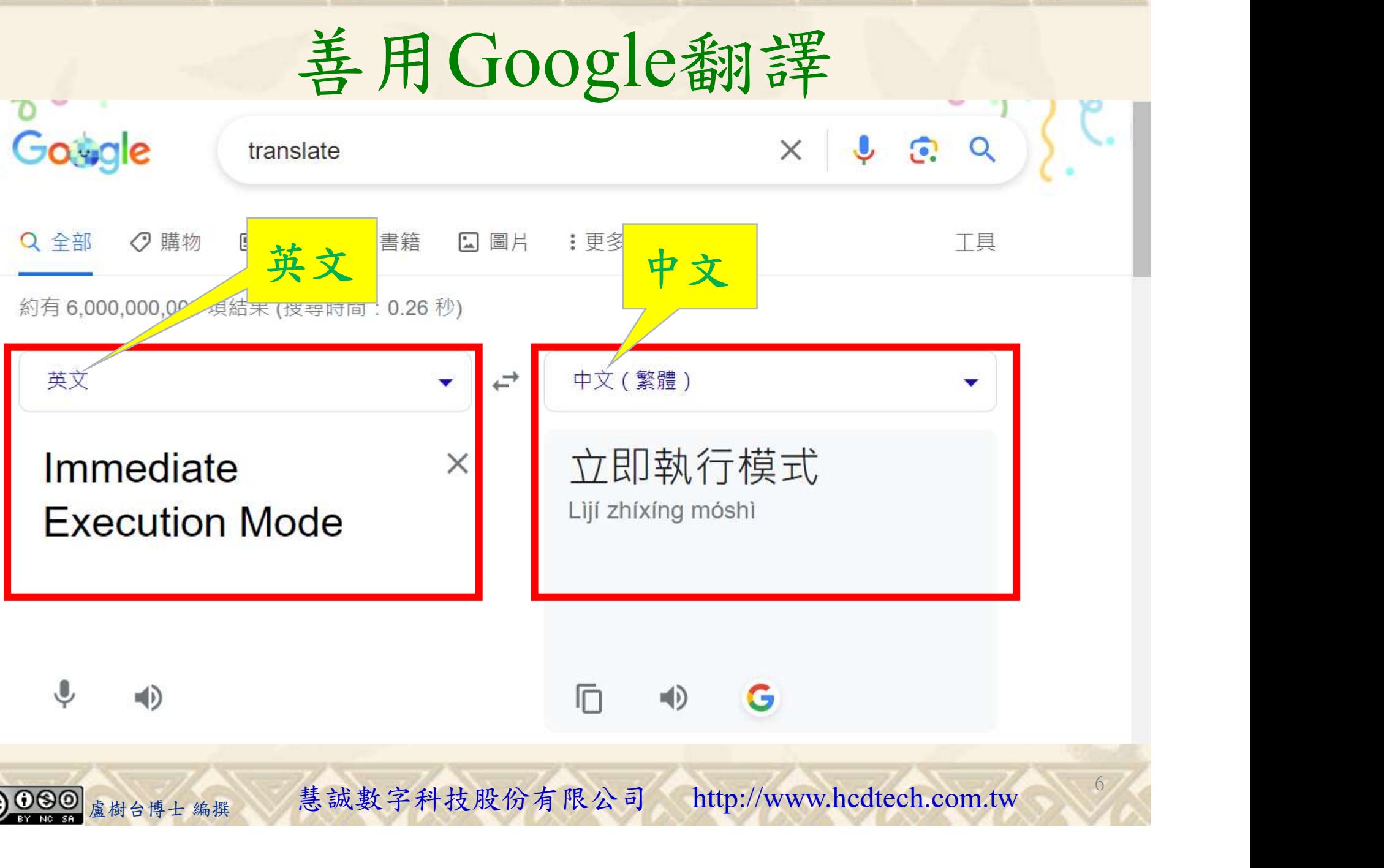

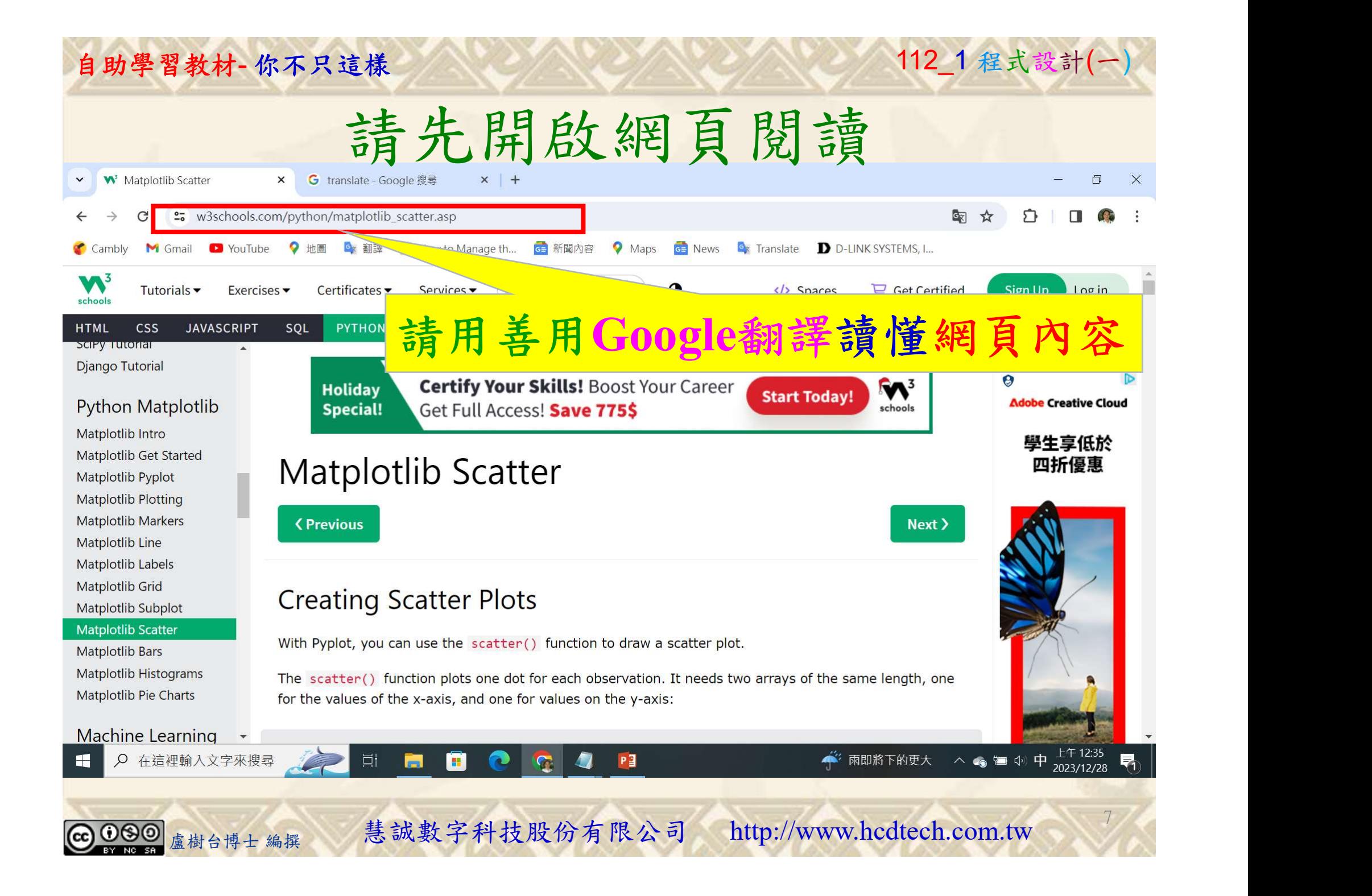

### 建立程式文件 1/4

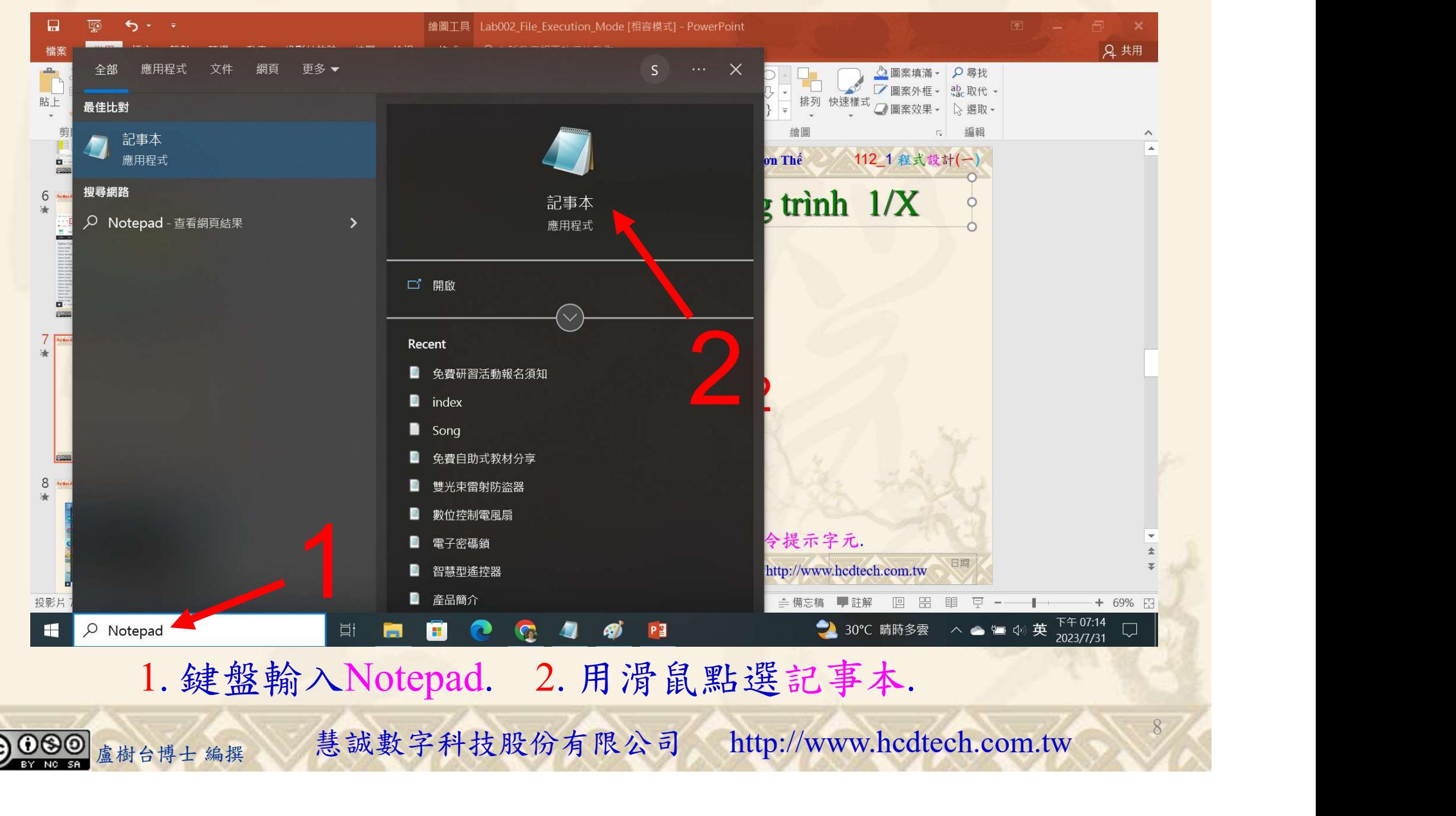

#### 自助學習教材-你不只這樣 112 年的第三章 112 年式設計(一)

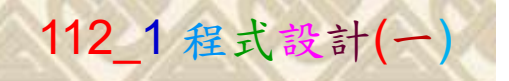

9

建立程式文件 2/4

■ \*未命名 - 記事本  $\Box$  $\times$ 檔案(F) 編輯(E) 格式(O) 檢視(V) 說明 print("P11211XXX practices Lab157.") 將P11211XXX修改為您的學號import matplotlib.pyplot as plt import numpy as np print("A simple scatter plot:")  $x1 = np.array([5, 7, 8, 7, 2, 17, 2, 9, 4, 11, 12, 9, 6])$  $y1 = np.array(199,86,87,88,111,86,103,87,94,78,77,85,861)$  $plt.setter(x1, v1)$  $plt.show()$ print ("Draw two plots on the same figure:") #day one, the age and speed of 13 cars:  $plt.setter(x1, y1)$ #day two, the age and speed of 15 cars:  $x2 = np.array([2, 2, 8, 1, 15, 8, 12, 9, 7, 3, 11, 4, 7, 14, 12])$  $v2 = np.arrav(100,105,84,105,90,99,90,95,94,100,79,112,91,80,851)$  $plt.setter(x2, y2)$  $plt.show()$ print("#1 Set your own color of the markers:")  $x1 = np.array([5, 7, 8, 7, 2, 17, 2, 9, 4, 11, 12, 9, 6])$  $plt.\text{scatter}(x1, y1, color = 'hotpink')$ plt.scatter(x2, y2, color = '#88c999')  $plt.show()$ )rint("#2 Set your own color of the markers:")<br>colors = mp.array(["red","green","blue","pele","yellow","pink","black",<br>"orange","purple","beige","brown","gray","cyan","magenta"])<br>Dlt.scatter(x1, y1, c = colors)<br>1. 用鍵盤輸入程 1 1. 用鍵盤輸入程式代碼.

#### 自助學習教材-你不只這樣 112 年的第三章 112 年式設計(一

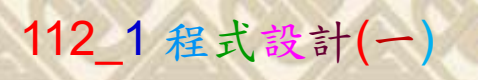

建立程式文件 3/4

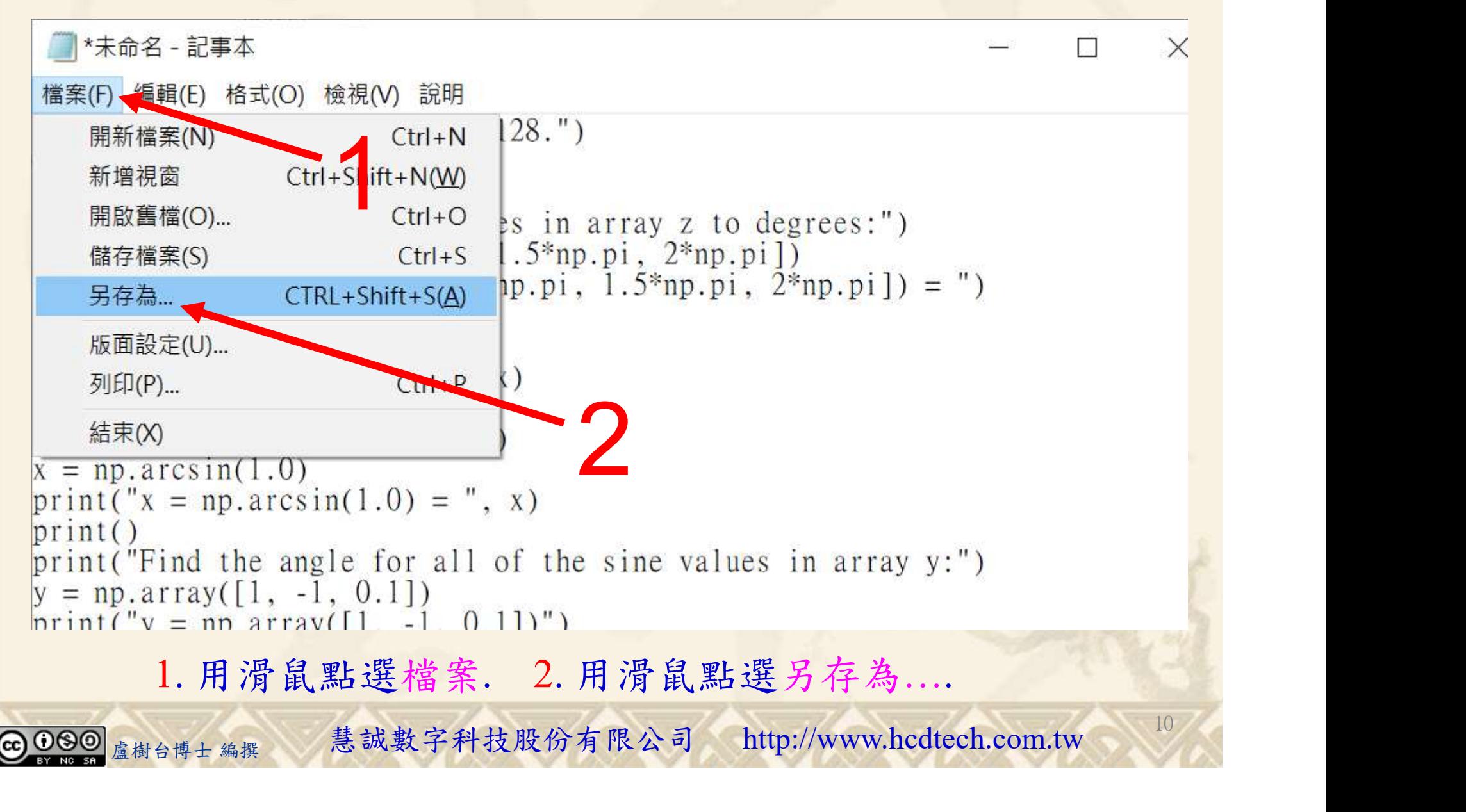

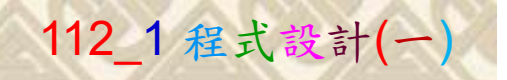

 $11/1$ 

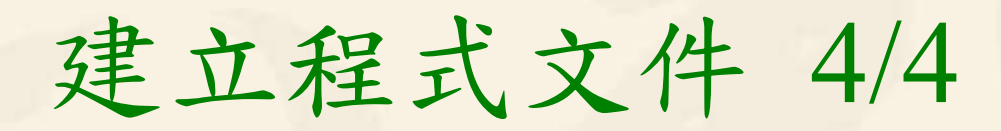

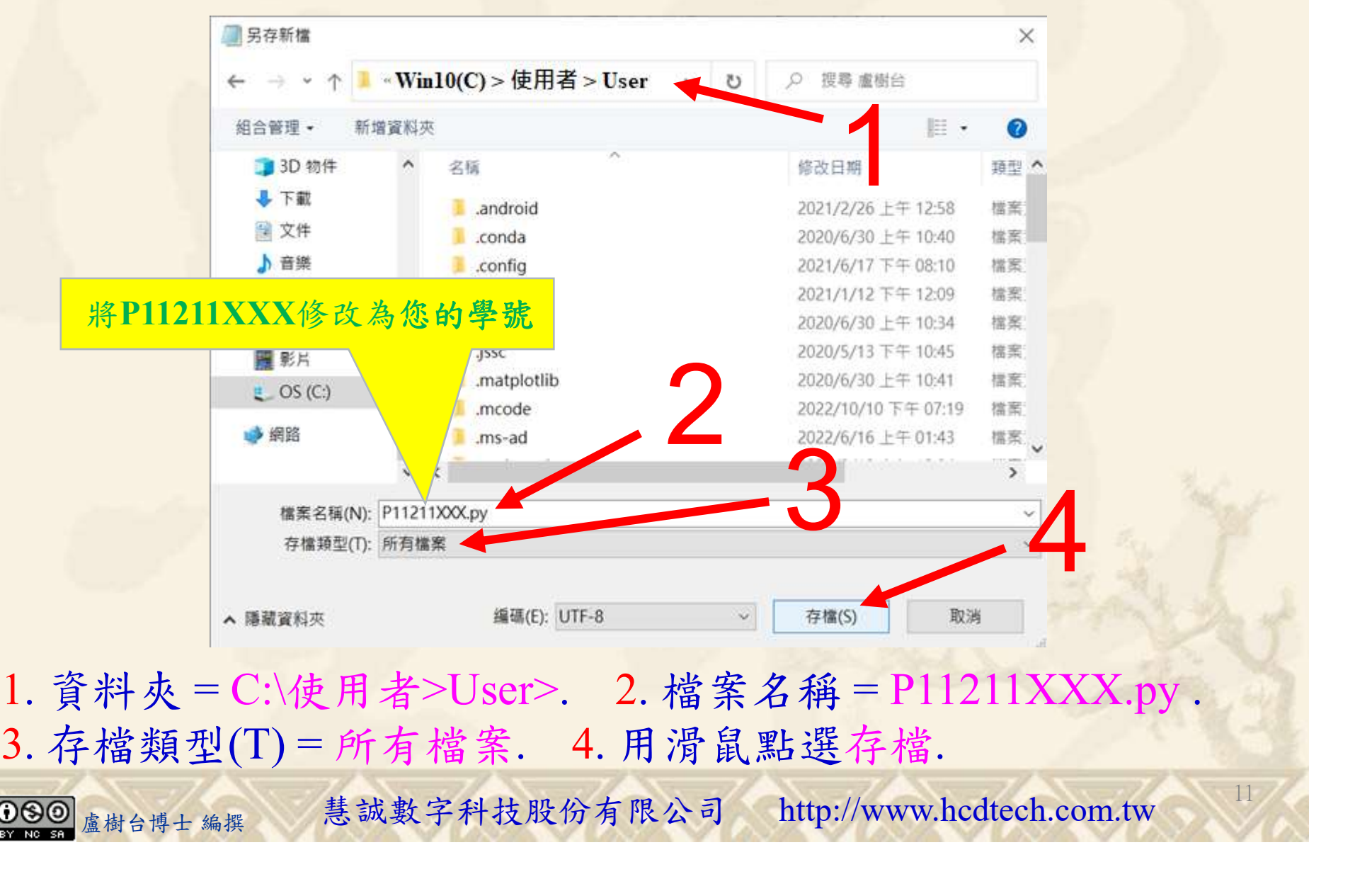

- A BREARA<br>
<br>
- 料夾=C:\使用者>User>. 2. 檔案名稱=P11211XXX.py<br>
- 檔類型(T)=所有檔案. 4. 用滑鼠點選存檔.<br>
- <sub>《樹台博士編撰</sub> 慧誠數字科技股份有限公司 http://www.hcdtech.com.tw 1. 資料夾 = C:\使用者>User>. 2. 檔案名稱 = P11211XXX.py .

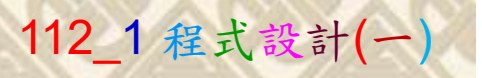

12

## 檔案執行模式 1/3

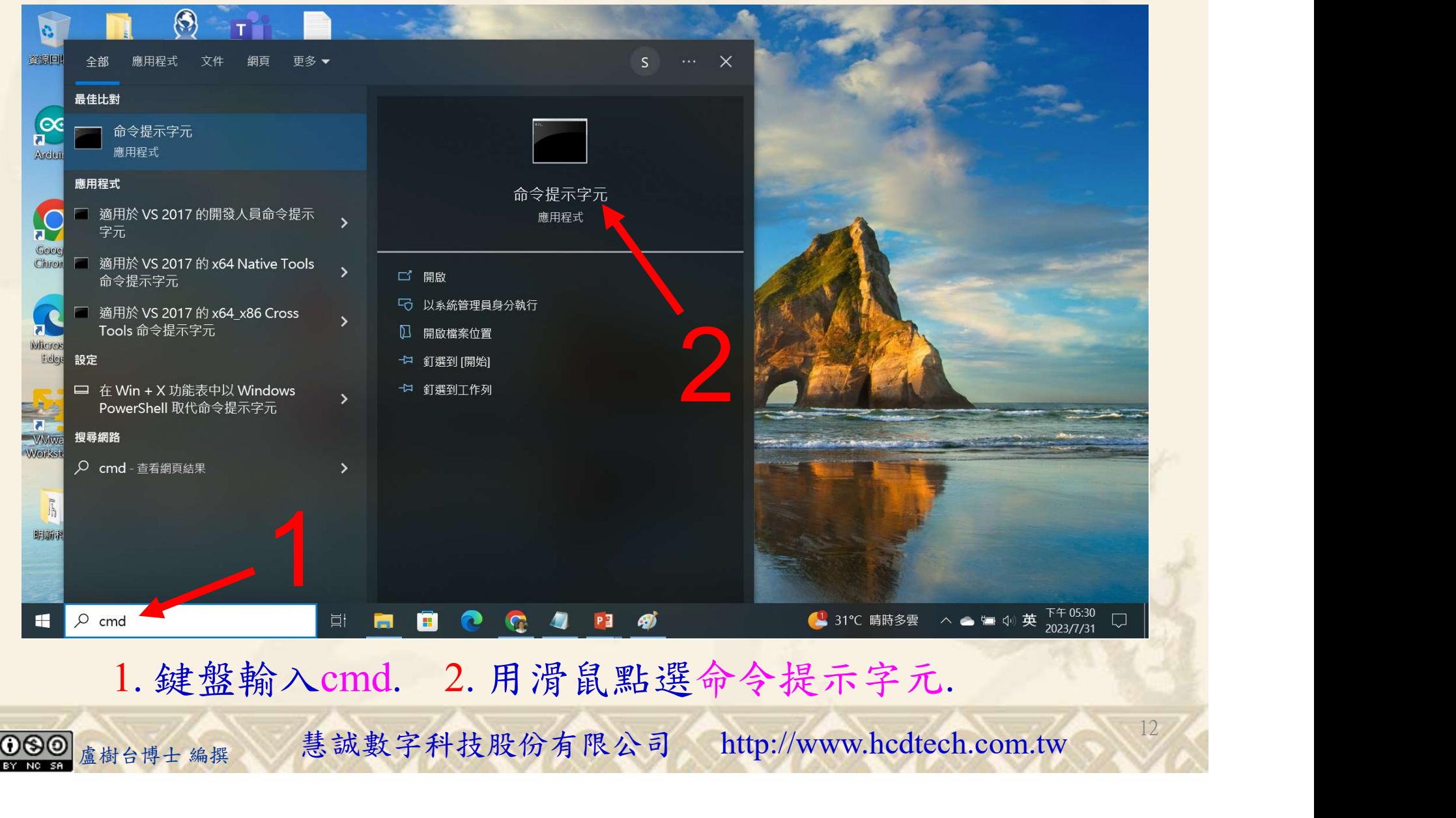

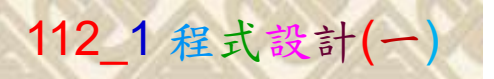

## 檔案執行模式 2/3

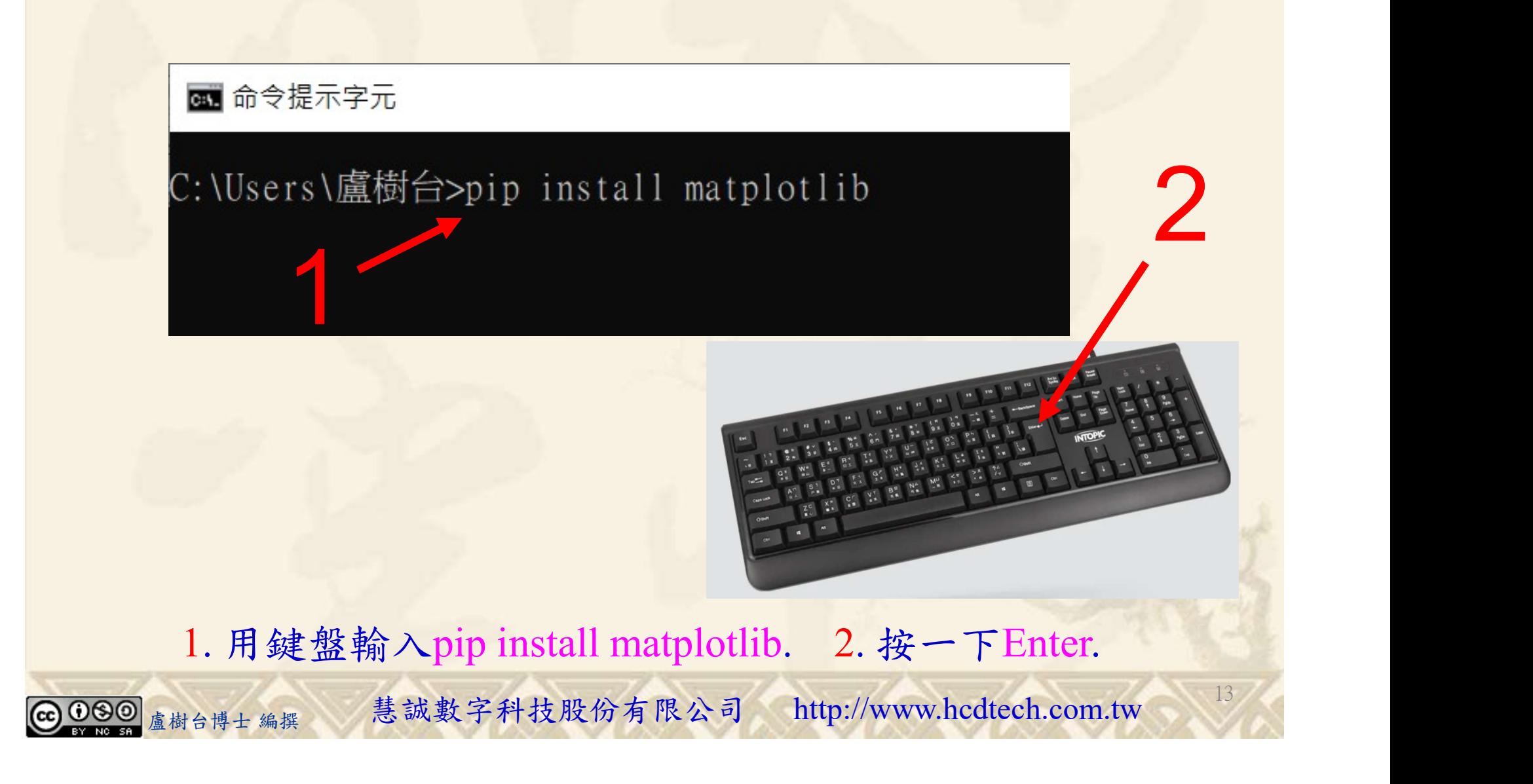

#### 自助學習教材-你不只這樣 112\_2 2000 12 2000 12 2000 112\_1 程式設計(一

## 檔案執行模式 3/3

#### 图 命令提示字元

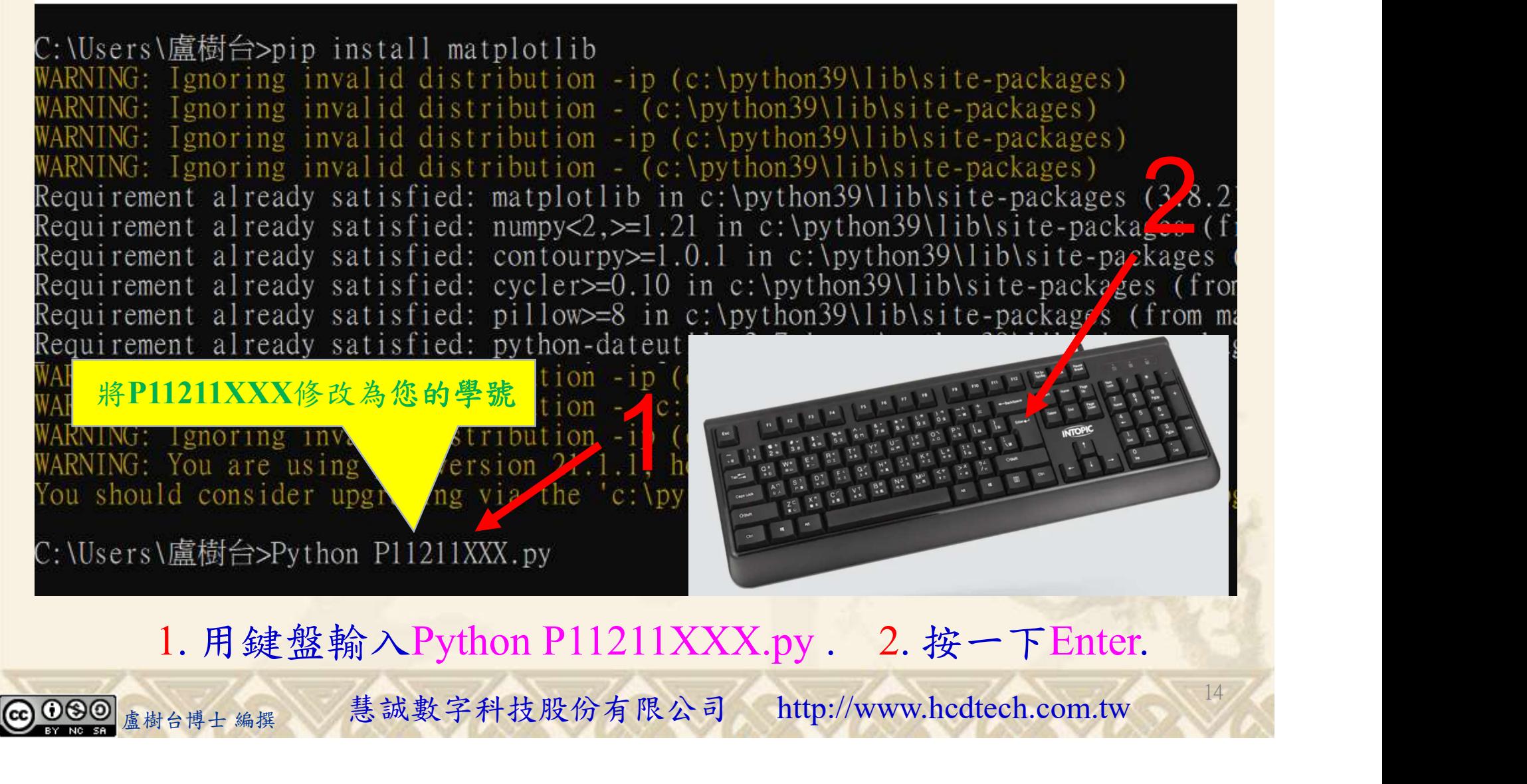

#### 自助學習教材-你不只這樣 112\_2 2000 1000 1000 1000 112\_1 程式設計(一

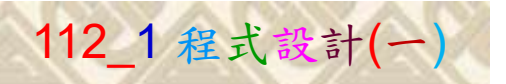

# K不只這樣<br>Verification Criteria of Lab157<br>(Lab157的驗收規範) Matplotlib散點圖 (Lab157的驗收規範) Matplotlib散點圖

P11211XXX 必需 更換為您的學號

Ask the teacher to give you points after completing the illustrated results.

(完成右圖指定成 果後請教師在您 的座位驗收並讓 您簽名加分)

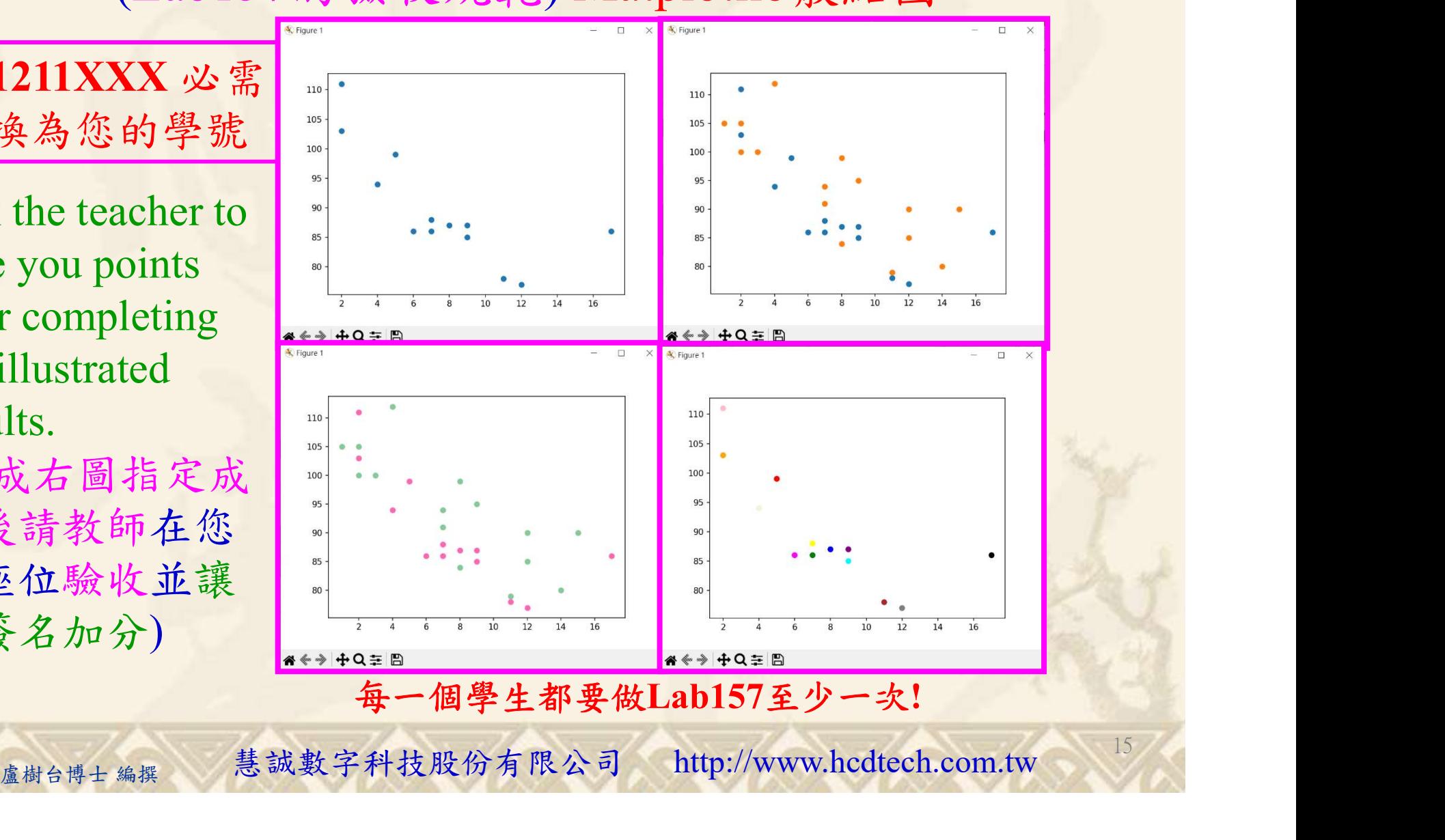

自助學習教材-你不只這樣 112 年的第三章 112 年式設計(一

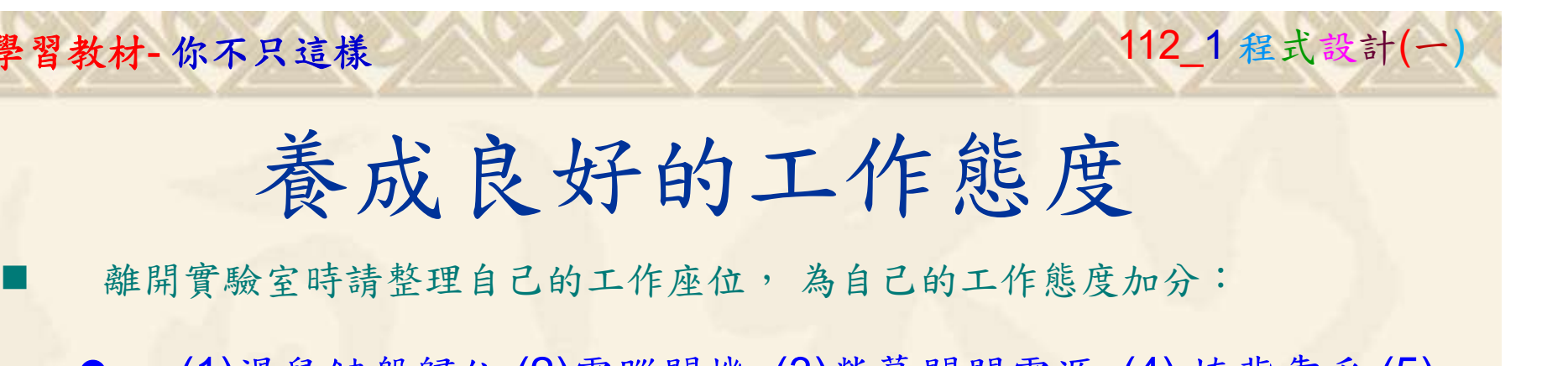

 (1)滑鼠鍵盤歸位 (2)電腦關機 (3)螢幕關閉電源 (4) 椅背靠妥 (5) 個人責任區(工作座位及週邊範圍)應整潔,不遺留垃圾紙屑等。

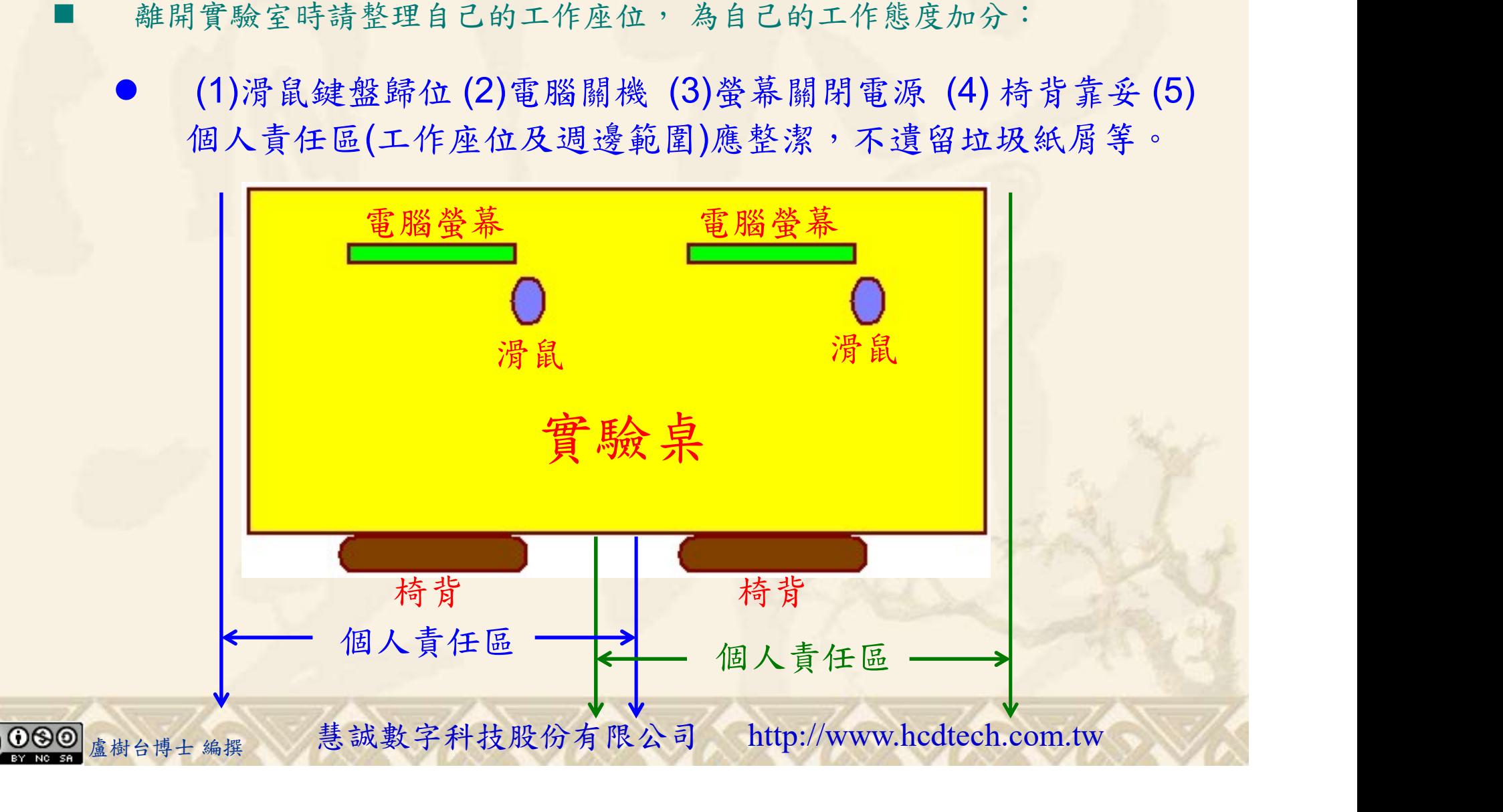